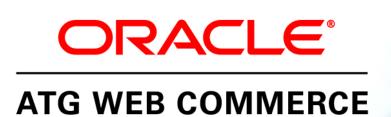

Version 10.0.2

Platform Release Notes

Oracle ATG One Main Street Cambridge, MA 02142 USA

#### **ATG Platform Release Notes**

#### **Document Version**

Doc10.0.2 RELNOTESv1 04/15/2011

## Copyright

Copyright © 1997, 2011, Oracle and/or its affiliates. All rights reserved.

This software and related documentation are provided under a license agreement containing restrictions on use and disclosure and are protected by intellectual property laws. Except as expressly permitted in your license agreement or allowed by law, you may not use, copy, reproduce, translate, broadcast, modify, license, transmit, distribute, exhibit, perform, publish, or display any part, in any form, or by any means. Reverse engineering, disassembly, or decompilation of this software, unless required by law for interoperability, is prohibited.

The information contained herein is subject to change without notice and is not warranted to be error-free. If you find any errors, please report them to us in writing.

If this software or related documentation is delivered to the U.S. Government or anyone licensing it on behalf of the U.S. Government, the following notice is applicable:

#### U.S. GOVERNMENT RIGHTS

Programs, software, databases, and related documentation and technical data delivered to U.S. Government customers are "commercial computer software" or "commercial technical data" pursuant to the applicable Federal Acquisition Regulation and agency-specific supplemental regulations. As such, the use, duplication, disclosure, modification, and adaptation shall be subject to the restrictions and license terms set forth in the applicable Government contract, and, to the extent applicable by the terms of the Government contract, the additional rights set forth in FAR 52.227-19, Commercial Computer Software License (December 2007). Oracle America, Inc., 500 Oracle Parkway, Redwood City, CA 94065.

This software or hardware is developed for general use in a variety of information management applications. It is not developed or intended for use in any inherently dangerous applications, including applications that may create a risk of personal injury. If you use this software or hardware in dangerous applications, then you shall be responsible to take all appropriate fail-safe, backup, redundancy, and other measures to ensure its safe use. Oracle Corporation and its affiliates disclaim any liability for any damages caused by use of this software or hardware in dangerous applications.

Oracle and Java are registered trademarks of Oracle and/or its affiliates. Other names may be trademarks of their respective owners.

Intel and Intel Xeon are trademarks or registered trademarks of Intel Corporation. All SPARC trademarks are used under license and are trademarks or registered trademarks of SPARC International, Inc. AMD, Opteron, the AMD logo, and the AMD Opteron logo are trademarks or registered trademarks of Advanced Micro Devices. UNIX is a registered trademark licensed through X/Open Company, Ltd.

This software or hardware and documentation may provide access to or information on content, products, and services from third parties. Oracle Corporation and its affiliates are not responsible for and expressly disclaim all warranties of any kind with respect to third-party content, products, and services. Oracle Corporation and its affiliates will not be responsible for any loss, costs, or damages incurred due to your access to or use of third-party content, products, or services.

For information about Oracle's commitment to accessibility, visit the Oracle Accessibility Program website at http://www.oracle.com/us/corporate/accessibility/index.html.

Oracle customers have access to electronic support through My Oracle Support. For information, visit http://www.oracle.com/support/contact.html or visit http://www.oracle.com/accessibility/support.html if you are hearing impaired.

# **ATG Platform Release Notes**

This document describes known problems with the ATG 10.0.2 platform. Where applicable, the problem report number is included in parentheses. Please refer to this number if you need to contact Oracle Technical Support for ATG Products.

## Licensing

(DAF-168660) Obtaining ATG licenses is no longer necessary.

Licenses are not required to run the ATG 10.0.2 software. This is also true of ATG 10.0 patch 2 and 10.0.1 patch 1, which are equivalent to ATG 10.0.2.

## Migration

(RELNOTE-166143) For all products, the migration kits for ATG 10.0 also apply to ATG 10.0.2. There are no separate kits for ATG 10.0.2. To upgrade from ATG 9.1 to ATG 10.0.2, for example, use the ATG 9.1 to 10.0 migration kit. Similarly, the migration documentation for ATG 10.0 also applies to ATG 10.0.2; separate ATG 10.0.2 migration guides are not provided. Note that the migration guides refer to the PlatformLicense.properties file. Please ignore this and any other references to .properties license files.

**(DOC-168190)** If you configured your database using CIM, you may see errors when running database migration scripts. These errors can be ignored.

The database as configured by CIM does not include reporting views (views can cause problems when using a switching data source). The database migration scripts assume that the views are present, and will throw errors when they are not found.

# **Multiple Application Integration**

(**RELNOTE-152590**) Deployments to a loader production target do not need to have a Confi gFi I eSystem mapping.

When you are configuring deployment from the asset management server to the data warehouse load servers, note that you do not need to include an agent mapping for the Confi gFi I eSystem. No Confi gFi I eSystem assets (content groups, targeters, slots and so on) are required by the load servers. If you do set up a mapping for the Confi gFi I eSystem, and any of the assets that you deploy to a load server have references to items in repositories that are not available on the target server, warning messages will occur on deployment.

# **Third-Party Application Servers**

(DAF-168344) Inclusion of a welcome file on WAS yields an error.

For example, a JSP that contains this dsp: i ncl ude tag:

```
<dsp:include src="/" otherContext="/somecontext"/>
```

yields an error, as the dsp: i ncl ude tag first flushes the response output stream, then WAS tries to resolve the welcome file by performing a forward, but the servlet spec prohibits performing a forward after output has been committed to the client.

Workaround: Specify the exact welcome file resource, rather than just the directory.

(DAF-168533) JBoss installation directory cannot include spaces.

Post-installation routines fail if the path to the JBoss directory includes spaces.

(DOC-167950) runAssembl er -run-i n-pl ace option no longer accesses WAR files in the ATG installation.

The runAssembler -run-in-place option now requires that any WAR files in an application be deployed to the JBoss directory structure, rather than being accessed directly from the ATG installation. This means that if you make changes to a WAR file in the ATG installation, those changes are no longer immediately available.

Workaround: To make your changes available, call runAssembler-run-in-place again, so that the modified WAR file is redeployed.

**(DOC-166813)** Securi tyExcepti on errors can appear in ATG applications due to a problem with the JBoss cgl i b library.

See the JBoss bug https://jira.jboss.org/jira/browse/JBPAPP-2971

Workaround: Replace the j boss-eap-5. 0/j boss-as/common/l i b/cgl i b. j ar with the unsigned version, which can be downloaded from the following URL:

http://repository.jboss.com/maven2-brew/cglib/cglib/2.2/cglib-2.2.jar

**(TPQ-167932)** JBoss 5.1.0 uses 100% CPU even if no user interface actions are performed; no server errors are logged. This behavior is due to a JBoss bug.

Workaround: See the following link for information and a workaround:

https://issues.jboss.org/browse/JBPAPP-5193

#### **ATG Control Center**

(ACC-156195) j ava. I ang. NoCl assDefFoundError: j avax/servl et/j sp/JspWri ter exception occurs on startup.

The presence of \DAS\I i b\cl asses. j ar in a local CLASSPATH variable can prevent the ACC from launching and cause the generation of the error message shown above.

Workaround: Edit the startCI i ent. bat file in the ACC install directory, adding the line set CLASSPATH= to the file.

(ACC-149353) Rule-based personalization assets created in BCC not viewable in ACC.

Rule-based assets, such as content groups, that you create in the ATG Business Control Center cannot be viewed or edited in the ACC.

(ACC-142586) ACC Preview not supported.

Using the ACC to preview targeted content as a different user is not supported.

Workaround: Use the preview features in the ATG Business Control Center.

(ACC-142271) Access Control List editor does not work correctly unless DSS. Internal Users. ACC module is running.

(RELNOTE-166144) Standalone ACC is not supported on Solaris or AIX.

The ACC is supported for use only on Windows and Linux operating systems. This restriction applies only to the standalone version of the ACC.

# **Dynamo Application Framework**

(DAF-168243) startSQLReposi tory and runAssembl er scripts fail if DI SPLAY variable is set to a remote machine.

If you run the startSQLReposi tory or runAssembl er script on a UNIX-based system whose DI SPLAY variable is set to a remote machine, the script will fail if the remote machine does not allow host connections.

Workaround: Configure the remote machine to allow host connections.

(DAF-142292) Out of memory exception running startSQLReposi tory script. When running the startSQLReposi tory script, you might receive an exception of class j ava. I ang. OutOfMemoryError.

Workaround: Edit the script and increase the memory allocation. Find the line that invokes the class atg. adapter. gsa. xml . Templ ateParser. Immediately in front of the class name, add these arguments:

-Xmx512m -Xms512m

(RELNOTE-166113) Error connecting to Oracle 11g database from a 64-bit Linux system.

When connecting to an Oracle 11g database from a 64-bit Linux system, you may see connection errors. This is due to a bug in the Java API used by the Oracle drivers.

Workaround: For information about this bug and how to work around it, see:

http://bugs.sun.com/view\_bug.do?bug\_id=6521844

#### **ATG Personalization**

(ASSETMGR-169910) It should not be possible to assign an organization's role to a user who is not a member of the organization. However, when you use the "all" filter on the Search tab of the asset selector, all roles are returned and you can select and assign any role.

Workaround: Delete the role from the user's Orgs & Roles tab.

(ASSETMGR-168155) The Sites filter option on a Targeter rule may not produce the desired results; do not use it.

**(ASSETMGR-153343)** When you use the BCC to edit rules in a targeter that was created in the ACC, the rul eSets property is updated but not the rul eStrings property.

If you view the targeter in Content Administration or in the Dynamo Admin UI, you see an out-of-date rul eStri ng. This property contains a description of the rules defined in the rul eSet property and does not affect how the targeter functions.

**(RELNOTE-143846)** Two different sourceReposi tory names possible when running the Profile Migration Manager utility.

In the Dynamo Admin UI display for the Profile Migration Manager, the default source repository may display as either /atg/regi stry/ContentReposi tori es/UserProfiles or /atg/userprofiling/ProfileAdapterReposi tory. Both are correct, as both resolve to /atg/userprofiling/ProfileAdapterReposi tory.

#### **ATG Scenarios**

(DSS-127110) In scenario containing a synchronized fork with parallel branches referencing the same user segment, the wait for timer event gets reset when one branch succeeds.

In a scenario that has a synchronized fork with at least two parallel branches where each branch contains the same user segment and each branch contains a "wait for x time" element, the branches of the scenario run sequentially. Expected behavior would be for the branches to run in parallel. Consider the following example:

- Fork Branch 1: New users --> Wait 2 minutes --> Send e-mail1
- Fork Branch 2: New users --> Wait 5 minutes --> Send e-mail2

When this scenario is run, the first e-mail is sent two minutes after the scenario starts (which is expected behavior), but the second e-mail is not sent until seven minutes after the scenario starts (which is five minutes after the first branch completes). Expected behavior is for the second email to be sent three minutes after the first (five minutes after the scenario starts running).

Workaround: If possible, configure the timers to compensate for this behavior.

## **ATG Commerce**

**(CSC-169126)** Errors occur when working with multiple sites that use different currencies. If a customer is using multi-site with different currencies, each site configuration should specify a sale price list (even if it's empty) if its currency is different from the default sale price list in the Pri ceLi stManager.

**(COMMERCE-168841)** Attempts to move non-versioned (production) ProductCatalog repository data to a versioned repository fail because the following properties are derived and therefore read-only:

product. si tel ds product. ancestorCategori es sku. si tel ds category. si tel ds

**Note:** As described in PUBLISHING-168203, related problems prevent you from using the utilities exportReposi tory and i mportReposi tory to move ProductCatal og repository data to a versioned repository. Instead, you must use startSQLReposi tory for the import and export operations, after employing one of the workaround options detailed below.

Workaround: Three options are available:

- Before exporting ProductCatalog data, create a server config for export that sets the export attribute to fall se for the problematic properties.
- Before importing ProductCatalog data into the versioned repository, use server config
  to define the problematic properties as transient. The properties are imported into
  memory and forgotten after the import operation.
- After exporting ProductCatalog data to XML, remove the problematic properties through manual post processing (regex).

## Reports

**(COMMERCE-159072)** An HTTP 404 error results when closing or canceling the Add to My Folders page. After running a report, if you click the Add this report > Add to My Folders link, then click the Close or Cancel button, an error results.

Workaround: To resolve this problem, reconfigure the Gateway URI:

- **1.** Start the Cognos Connection application.
- 2. Change the Gateway URI property from http://localhost:80/arc/cgi-bin/cognos.cgi to http://server:port/arc/cgi-bin/cognos.cgi
- **3.** Save the settings and restart the server.

**(COMMERCE-154243)** Reports viewed using Mozilla Firefox may display minor formatting errors, such as missing scroll bars or incorrect alignment.

Workaround: Use Microsoft Internet Explorer to access the Reporting Center and view reports.

(ARF-142141) Changes to user contact information are not logged if the owner I d on that record is not set.

User contact information stored in the data warehouse may not be up to date if there is no owner I d set for the user's record at the time when changes are made.

#### **ATG Content Administration**

(ACC-153804) When you add an existing scenario to a new project from the ACC, the scenario files are not added to the project. Instead the root directory '/atg' is added as a fileFolder asset.

Workaround: Change the scenario in the ACC, then save it.

(DAF-149232) Preview of session-scoped slots show changes only once within a given session.

Workaround: In order to preview changes more than once within the same project, temporarily set the slot's scope to request; reset the scope to session when it is ready for deployment.

**(PUBLISHING-160620)** Deployment of standalone EAR file on an WebSphere asset management server strips VFS version numbers from filenames.

Workaround: Copy the versi onFi I eStore directory that contains all filenames and version numbers to the WebSphere's deployed EAR file on the WAS server location.

**(PUBLISHING-160334)** In the BCC, attempts to add a site returns user to existing site configuration. This problem occurs when navigating as follows:

- Visit an existing target site's configuration.
- Return to Deployment Administration Configuration and click Add Site. Doing so brings up the previously-viewed site configuration instead of an empty form.

Workaround: Before trying to add a site, do one of the following:

- From the existing site's configuration page, click on the link Back to Deployment Administration Configuration
- From Deployment Administration Overview, click Refresh Results.
- Return to the BCC Home page.

**(PUBLISHING-154174)** While a one-off deployment is in progress, attempts to perform any action within the project where the one-off deployment was initiated yield an error message.

Workaround: Wait until the one-off deployment is complete.

**(PUBLISHING-153806)** When you save a new or modified scenario in the ACC, the folder asset /atg is added to the project along with the scenario files.

Workaround: Remove the folder asset from the project.

(PUBLISHING-153561) Unable to recover deployment that fails due to file ownership conflict.

(**PUBLISHING-151276**) A project's Assets page does not display conflicts between properties whose expert attribute is set to true.

Workaround: Set the property's expert attribute to fal se.

**(PUBLISHING-149373)** Content Administration allows users to advance the workflow for an asset after its parent folder is deleted by another project.

The Assets page incorrectly displays the asset's path as root (/).

**(PUBLISHING-149192)** Errors occur when you deploy personalization assets (such as slots) whose scope is not set to global—for example, request or session.

The deployment executes as expected, and these error messages can be safely ignored.

**(PUBLISHING-131860)** Running more than one instance of ATG Content Administration on the same machine causes port conflicts.

If your environment includes a cluster of ATG Content Administration servers on the same machine, the following error appears when you start the second server:

Service /atg/epub/file/synchronization/

FileSynchronizationDeployServer found port 8815 is already in use.

Workaround: For each additional ATG Content Administration server, create an /atg/epub/file/synchronization/

FileSynchroni zati onDepl oyServer. properti es file and change the local port property value from 8815 to any unused port number. Make sure the new file is in your ATG Content Administration config layer.

Note that changing the port through the /atg/dynamo/Confi gurati on. properti es file does not work correctly in this situation.

(**RELNOTE-152533, RELNOTE-154611)** DB2 deadlocks occur during deployments over multiple Content Administration threads.

This problem is due to IBM's locking strategy (see PMR #42831,756,000), which constrains ATG deployments to a single thread.

Workaround: Deploy from Content Administration via a single thread/server. Set the following Depl oymentManager component properties (/atg/depl oyment/Depl oymentManager):

- maxThreads=1
- useDi stri butedDepl oyment=fal se

## **ATG Business Control Center**

(ACC-150394) When you use the ACC to view a user segment whose rules were created in the BCC, the rules are not displayed.

Workaround: Use the BCC to view and edit user segments that were created in the BCC.

(ASSETMGR-164845) Using a double quotation mark (") or a backslash (\) character in a user segment rule may cause an error or the rule may not be displayed after changes to the segment are saved.

Workaround: Do not use double quotation mark (") or backslash (\) characters in the user segment rule editor.

(ASSETMGR-158421) Remembered BCC passwords in Mozilla Firefox 3.x are erroneously propagated to the Change Password field of the logged-in user's internal profile.

If you instruct Firefox 3.x to remember your BCC password and visit your own internal profile, Firefox 3.x populates the Change Password field and reports an error if you make other changes and try to save them.

Workaround: Clear the Change Password field before you save other profile changes.

(ASSETMGR-154064) If multiple users access the same project and one user deletes the project, attempts by another user to deploy the deleted project yields an EJB exception.

(ASSETMGR-153438) Entering dates prior to 1000 AD in the targeters UI causes errors In the Rules tab of the Targeters UI, specifying a date that includes a year before 1000 causes errors to occur. Save, Revert, and Add Rule Set buttons do not appear, and the rule is not editable.

Workaround: Please be sure all dates have four digits and begin with 1 or higher. For example, 0001 and 0999 are invalid.

(ASSETMGR-143799) Reading an invalid property value can cause the BCC to hang. In some cases, if you enter an invalid value for a property (for example, if you type 13 as the value for a derived monthForYMD property), the BCC attempts to display an error message related to the property value, which in turn can cause it to hang.

Workaround: Select another asset, which causes the BCC to function normally again.

(DAF-111344) Login fails repeatedly after server restart.

If you stop the server while the ATG Business Control Center is open, and then restart the server, the login page appears, but logging in fails (the login page is simply redisplayed).

Workaround: To prevent the problem, log out before you stop the server. To correct the problem if it does occur, close the browser and restart the server again.

## Configuration and Installation Manager (CIM)

**(CIM-168188)** CIM does not automatically update the CLASSPATH in the WebLogic startNodeManager script to include the protocol . j ar file.

Workaround: In order to use the WebLogic Node Manager, update the CLASSPATH reference in the <WLhome>/server/bi n/startNodeManager. cmd|sh file with the location of your protocol . j ar file before running CIM.

(CIM-158747) CIM does not configure properties files necessary for DB2 databases on the staging server.

Workaround: Configure the properties manually on your staging server as described:

In the /atg/dynamo/messagi ng/SqI JmsProvi der component, configure the following:

parameteri zedSel ect=fal se useSetBi naryStream=fal se In the <ATG10di r>/home/I ocal confi g/GL0BAL. properti es file configure the following:

handl eRangesI nMemory=true I ocal Transacti onModel ni ti al i zati on=fal se

**(TPQ-167885)** The Import Initial Data step in CIM configuration fails if the DISPLAY variable in the AIX profile is enabled.

Workaround: Disable the DISPLAY variable.

## **Site Administration**

(ASSETMGR-168170) Property validation fail on Collection Editor properties

If you create an enumerated string collection and mark it required in the repository, the property will not be validated properly. If the collection is null, the validation will skip the collection and no site will be created. There is warning message to indicate that the property was not included in site development.

(SITEADMIN-168083) When multiple clicking several times on any shareable check box, the error "Index is out of bounds" appears.

When a user performs multiple clicks quickly several times in a row, an "Index out of bounds" error appears. Click the OK button to dismiss the error box. Once this error has occurred, the "Index out of bounds" error may appear more frequently. This will not impact any work performed in Site Administration.

(SITEADMIN-168081) The multi-select Drag function for selecting assets is not working correctly in Site Administration

When you try and select multiple assets and drag them into the Site Group section, a Null Object Reference error appears.

Workaround: Double click the asset to add it to the Site Group.

(SITEADMIN-168070) When Sort By Name is enabled and a site or site group is modified, it is shown in the wrong sort order.

If you have enabled Sort by Name, and then modify a site or site group name, once the new name is saved, it will not appear in the correct sort order.

**(SITEADMIN-167984)** When you unregister a shareable, it is not completely removed from the repository.

When you unregister a shareable, you must edit each site group that uses the shareable and resave the site group. This will remove any legacy information for the shareable.

**(SITEADMIN-167809)** Cannot use Preview feature from the site group user interface or the template administration user interface.

When you click the Preview button in the template administration interface, an error will result. Using the Preview button in the site group user interface will work, but will not return any useful data, as site groups do not have specific preview data.

## **ATG Portal**

**(PORTALS-159106)** Clicking the Preview link in the Communities tab does not work correctly. The ATG Portal preview feature, which allows you to preview community pages through Portal Administration, is not currently supported.

#### **Web Services**

(DAF-168361) The Javadoc for the REST Web Services module is not published online.

*Workaround*: The Javadoc for the REST Web Services module is available in the ATG installation directory at the following path:

<ATG10di r>/REST/docs/rest/api docs/i ndex. html

The Javadoc for the Java client libraries is available at the following path:

<ATG10di r>/REST/docs/j ava-cl i ent/api docs/i ndex. html